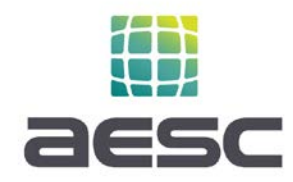

## **How to Submit a Project Application Package to MAP**

## **Steps for Initiating a New Project Application Review**

- 1. AESC will provide each aggregator, upon enrollment, access to a secure and private link to their own folder on AESC's SharePoint.
- 2. In your company's AESC SharePoint folder, create a new folder for each project with the building address, and create two sub-folders. A sample folder hierarchy can be found in each aggregator sub-folder that can be copied and renamed.
	- a. Application Package to be used during value estimation and application submittal.
	- b. Post-Installation to be used for updates to the project following installation.
- 3. Upload required Application Package materials (see Application Package Checklist on page 2) to your aggregator shared folder.
- 4. Within one business day, AESC will notify you of the application status: In queue, or in review. If in queue, we will provide an anticipated review start and completion date.
- 5. During review, or upon review completion, AESC will notify you of the project status:
	- a. Approved (via incentive reservation letter)
	- b. Denied
	- c. Request for Information (RFI)
- 6. If at any time you have questions as to the status of your application, please reach out to Tyrra Adams a[t tadams@aesc-inc.com.](mailto:tadams@aesc-inc.com)

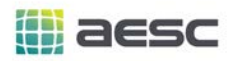

## **Minimum Application Package Checklist**

The following should be uploaded into each project folder to initiate application review and approval. If you are unclear on any item, please contact AESC.

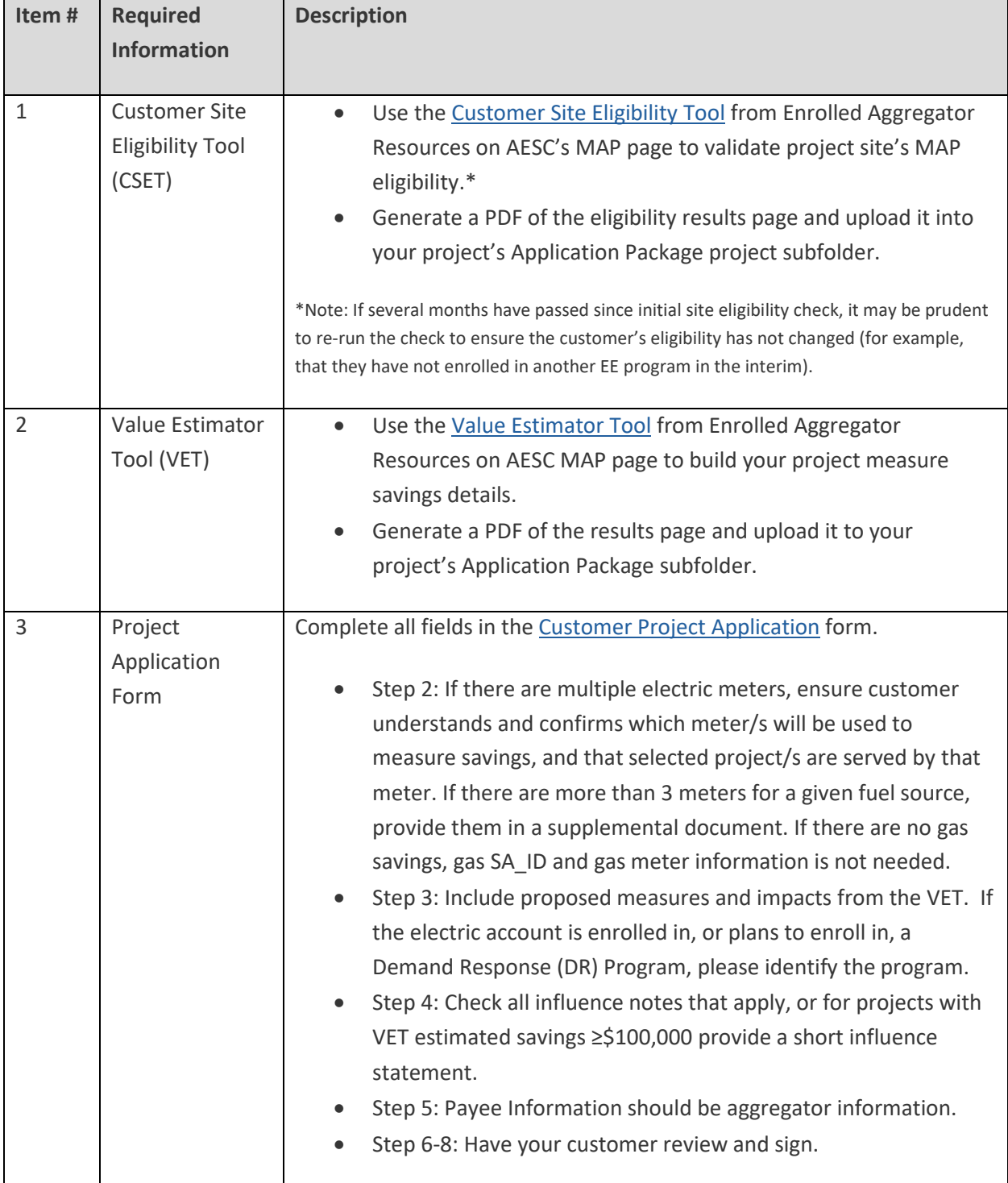

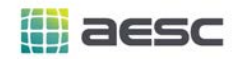

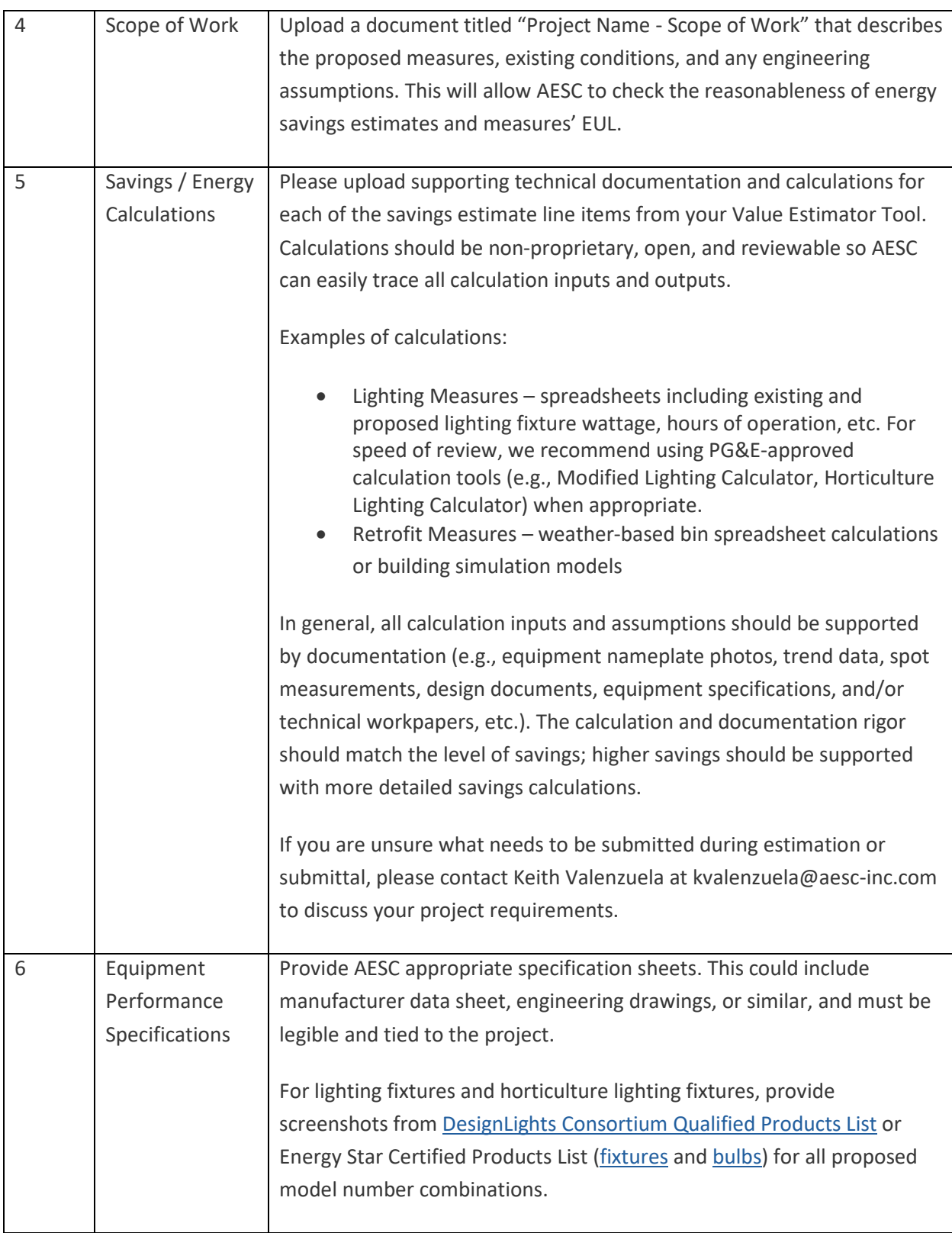

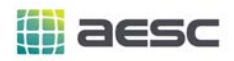

## **As-Needed Supplementary Data**

One or more of the following items may be requested, on an as-needed basis, to complete the application package.

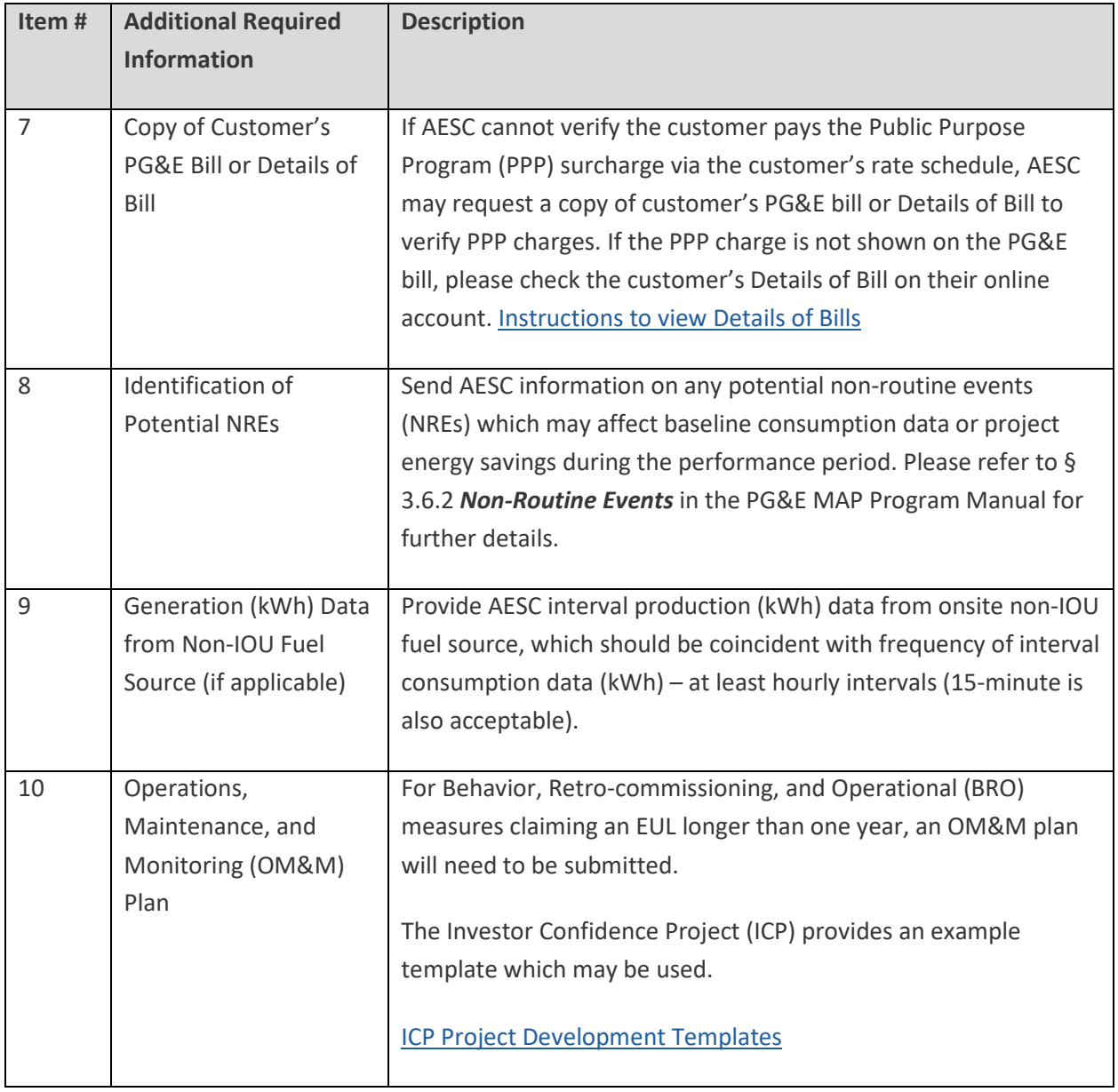

If you have any questions regarding this required information of if you are unsure if your project requires the additional documentation, please contact: kvalenzuela@aesc-inc.com.